**Ошибка "Could not load an object because it is not avilable on this machine" при вызове любого пункта меню программы "АТТЕСТАЦИЯ-5.1" в большинстве случаев возникает из-за не корректно установленного компонента MSCAL.ocx.**

1. Для диагностики данной проблемы необходимо выполнить вызов календаря в любом протоколе (создать любой протокол и нажать кнопку "Дата оценки" на панели инструментов). Если календарь не откроется, тогда необходимо выполнить действия, описанные в пункте 2.

- 2. Установка компонента:
- 2.1. Закрыть все программы.

2.2. Перейти в каталог установки программы "Аттестация-5.1" ( "C:Program Files..Аттестация-5.1").

2.3. Запустить файл mscal\_update.exe (**с правами администратора**), как показано на рисунке.

2.4. Пройти установку файла обновления.

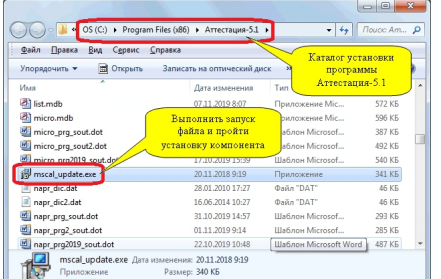

Далее, запустите программу и проверьте вызов календаря (п.1).

3. Если проблема не решится с использованием данного материала, необходимо отправить диагностическую информацию на адрес att\_support@mail.ru.

Для получения диагностической информации необходимо перейти в каталог установки программы "Аттестация" ( "C:Program Files..Аттестация-5.1") и запустить файл diag att ctls5.exe.

Признак корректной установки компонентов:

Test 1: execute code 101 Test 2: execute code 201 Test 3: execute code 301 Test 4: execute code 401 Test 5: execute code 501 Test 6: execute code 601

Если коды по какому-либо тесту отличаются, значит существует проблема в установке компонентов.

4. Дополнение: Было зафиксировано несколько случаев проявления данной ошибки из-за блокировки установки компонентов программы во время инсталляции дистрибутива (setup.exe). В связи с этим, если проблема не решится с использованием рекомендаций по п.2 необходимо выполнить повторную установку дистрибутива (setup.e хе) в режиме отключенного антивирусного ПО и повторно отправить/проверить результаты диагностики по п.3.

5. На рисунке изображен файл с именем "mscal update.exe", на другой системе расширение ".exe" может не отображаться. В этом случае имя файла будет "mscal update".